# CHOISIR LA NOTATION SUCCÈS OU ÉCHEC (S/E) : ÉTAPE PAR ÉTAPE

Le quide qui suit présente les étapes à effectuer afin de transformer une notation littérale (notation lettrée de A\* à F) en notation S/E pour **un seul** cours de votre choix de la session d'automne 2020, et ce peu importe le nombre de crédits associés à ce cours ou le nombre de cours inscrits à votre dossier.

## AVERTISSEMENTS

• Vous devez attendre que toutes vos notes soient disponibles dans votre *Centre étudiant* avant d'effectuer demande de changement de barème de notation. La date limite pour modifier le système de notation employé pour un cours est le 25 janvier, à midi (UTC/GMT - 05:00).

Une fois votre formulaire envoyé et accepté, il ne vous sera plus possible de modifier votre choix pour un autre cours, de soumettre un autre formulaire ou de revenir à la notation littérale par la suite.

- Toute demande de révision d'évaluation doit être faite avant un changement de barème.
- Si vous demandez une révision d'évaluation, si vous devez complétez une évaluation en différé ou encore si vous avez une note en attente, il vous sera possible de remplir une demande de changement de barème de notation jusqu'à cinq (5) jours après avoir reçu le résultat à cette évaluation ou la note en question. Exceptionnellement, il sera donc possible de compléter une demande après le 25 janvier.
- Il est possible que la notation de certains de vos cours ne puisse être modifiée en raison des contingences propres à un programme, d'exigences liées à un organisme d'agrément ou pour tout autre motif de nature académique. Vous pouvez contacter votre unité académique pour plus de détails.
- Aucune mention échec à un cours ou à une évaluation subséquente à un verdict de culpabilité de plagiat ne peut être modifiée pour une forme S/E. La note littérale obtenue à la suite de cette infraction contribuera donc à la moyenne cumulative.
- Attention ! Choisir la notation S/E peut avoir des conséquences négatives sur la perception de votre dossier étudiant lors de demandes d'admission pour des programmes contingentés ou de cycles supérieurs, pour des demandes de bourses ainsi que dans certains processus d'embauche ou de recherche de stages. Il est important de bien prendre en considération cette possibilité avant de remplir le formulaire pour transformer une notation littérale en S/E.

## ! SPÉCIFICITÉS POUR LES CYCLES SUPÉRIEURS

• La note attestant la réussite d'un cours étant de C aux cycles supérieurs, une notation de C-, D+ ou D est considérée comme un échec du cours. Si vous choisissez plutôt la notation S/E, c'est la mention « Échec » qui apparaîtra sur votre relevé de notes sans être contributoire à votre moyenne.

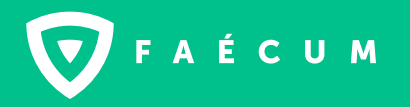

FAECUM.QC.CA

## ÉTAPES IMAGÉES

#### ÉTAPE 1

#### Rendez-vous dans votre Centre étudiant.

#### ÉTAPE 2

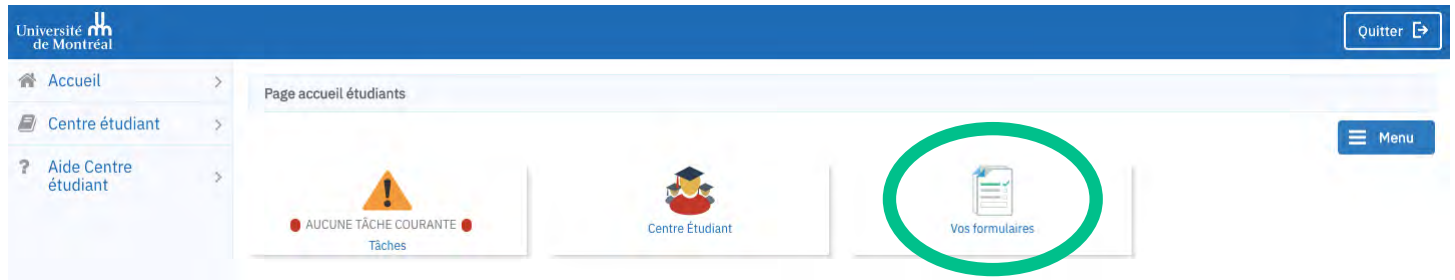

ÉTAPE 3

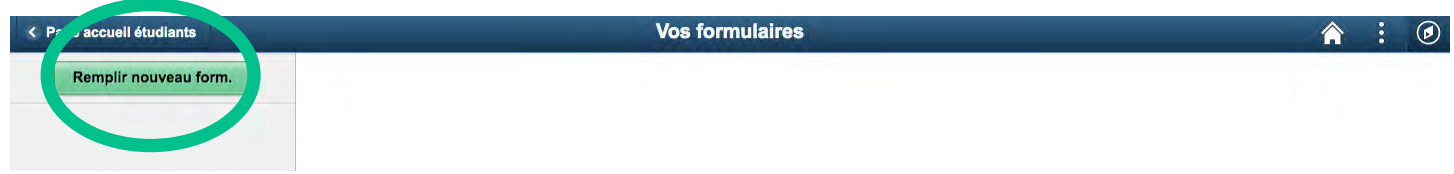

#### ÉTAPE 4

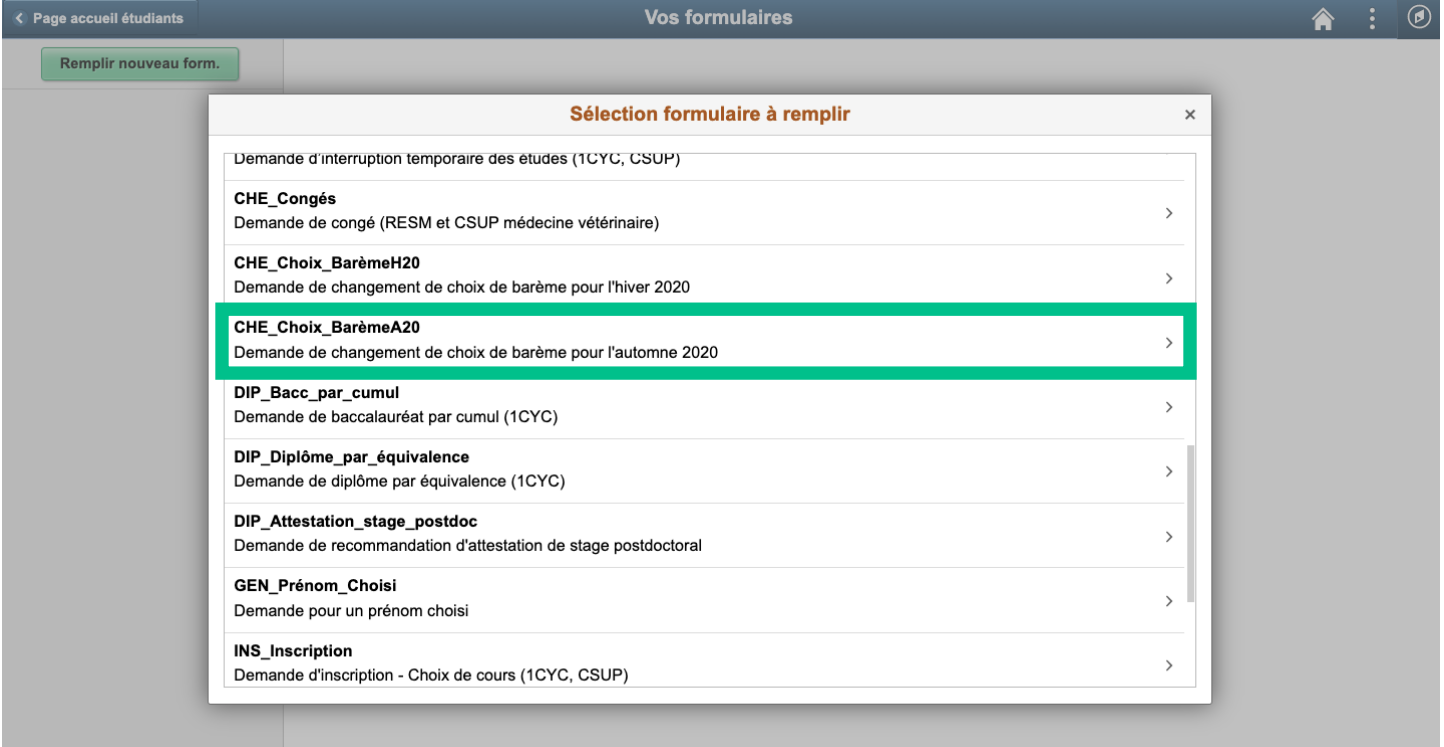

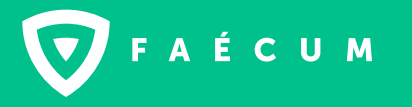

#### ÉTAPE 5

#### \*Prenez soin de remplir les cases dans leur ordre d'apparition, soit de gauche à droite.

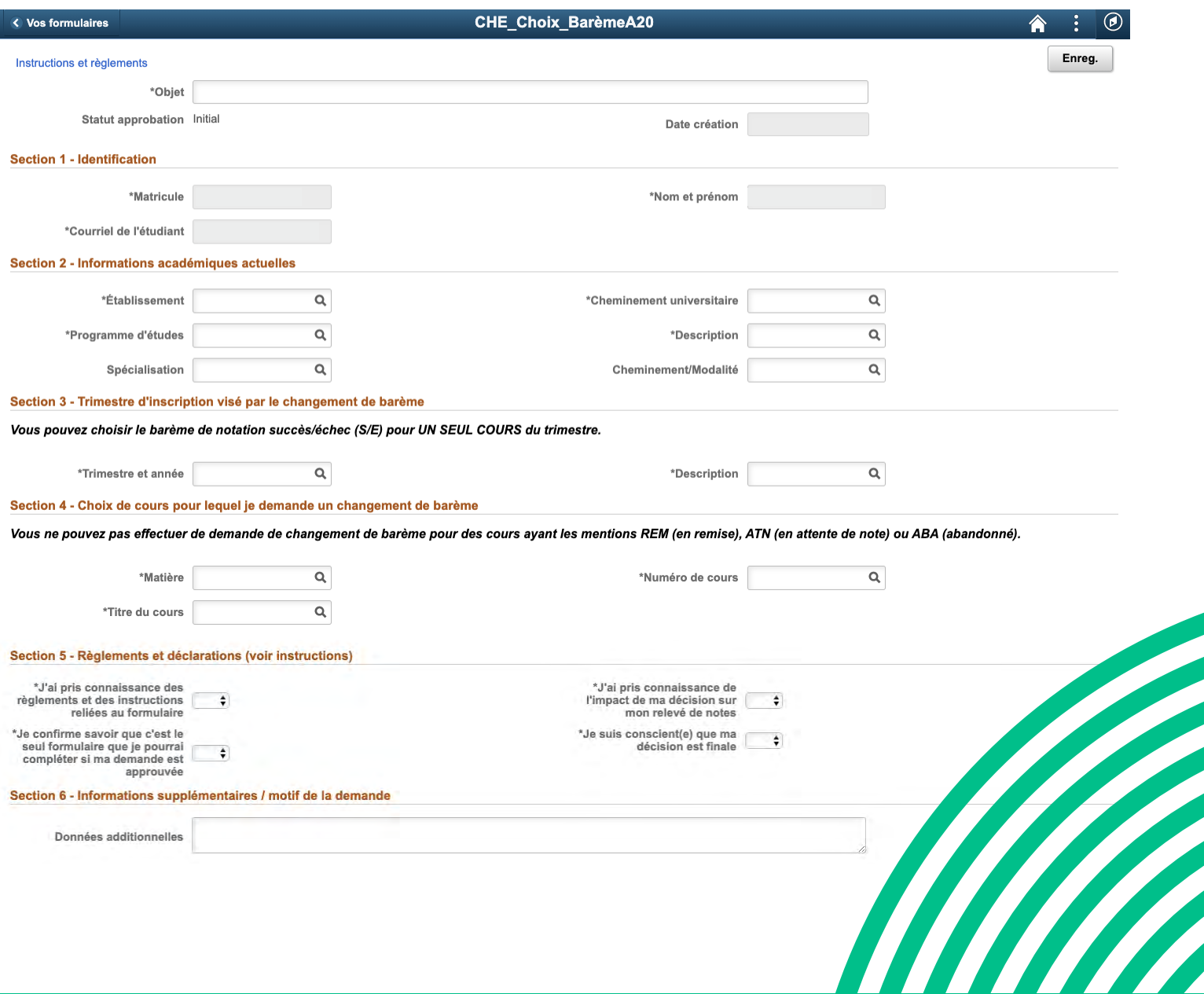

### POUR PLUS D'INFORMATIONS

Visitez la section « Activités académiques » de la FAQ COVID-19 du site [infocovid19.umontreal.ca](https://infocovid19.umontreal.ca/faq/#puis-je-choisir-le-bareme-de-notation-de-mes-cours-du-trimestre-d-hiver-2020-copie-1) et l'hyperlien «Instructions et règlements» à même le formulaire!

Sinon, référez-vous au TGDE ou à la TGDE de votre programme, ou contactez-nous directement : [acadpc@faecum.qc.ca](mailto:acadpc%40faecum.qc.ca?subject=) / [acadcs@faecum.qc.ca](mailto:acadcs%40faecum.qc.ca?subject=)

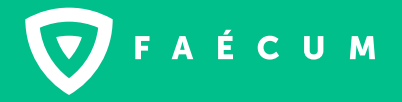